# rootstrust **NEWSLETTER**

**Atavus, Inc.** September 2017

## **rootstrust runs natively on a Chromebook!**

Last year we reported that rootstrust can run on a Chromebook via a virtual computer system that you must subscribe to for a monthly fee. Now we are happy to report that rootstrust runs on GalliumOS, a free Linux variant developed specifically for the Chromebook. We have an Acer Chromebook 14 that is set up to dual boot into either ChromeOS or GalliumOS. Continued on last page.

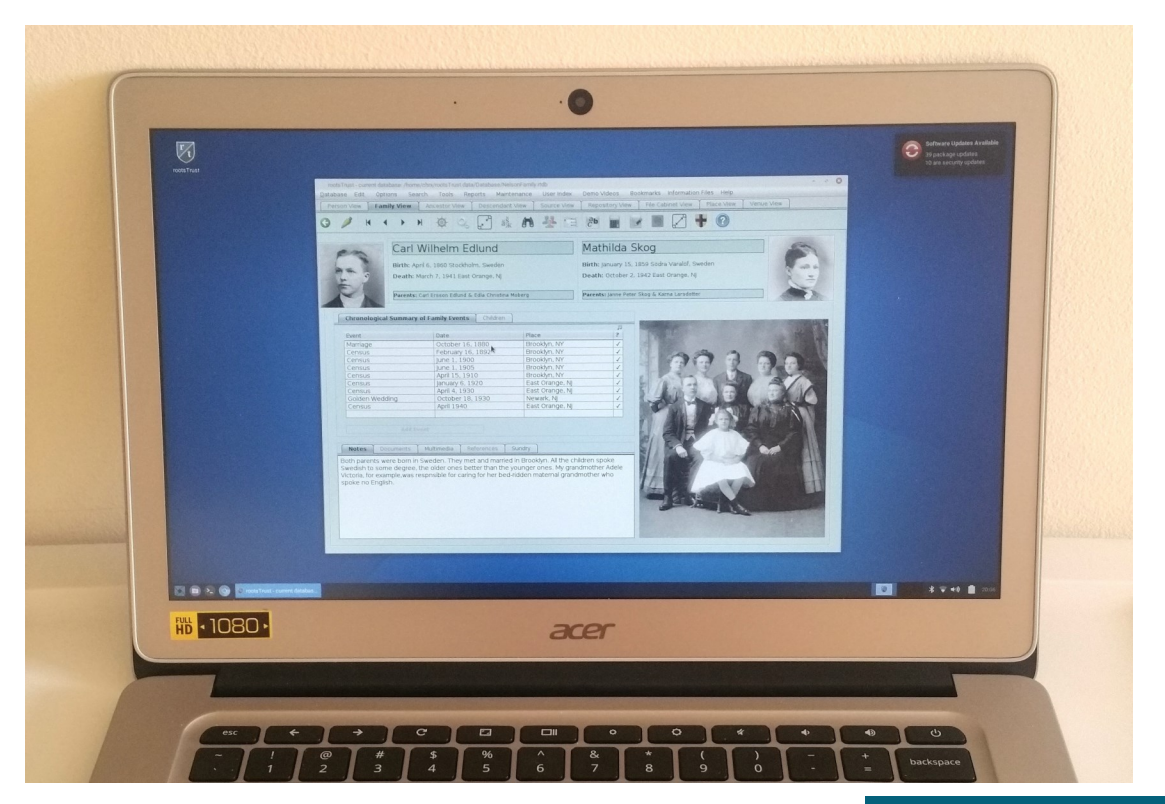

**rootstrust running under GalliumOS on an Acer Chromebook 14**

## **Check out our summer Sale!**

From today through September 21st you can purchase a rootstrust license for just \$25 and a rootstrust Universal USB3 Flash Drive for \$60.

#### **In This Issue**

- Chromebook
- Summer sale
- Feature of the Month
- Trick of the Month

## Feature of the Month

### **GEDCOM features not supported by most genealogy programs**

The GEDCOM specification describes a number of features that most genealogy programs strangely choose not to implement. Some of them are:

- Age at time of Event. Every GEDCOM Fact (= rootstrust Event) can have an Age attribute, yet many genealogy programs do not import the value from a GEDCOM file and do not provide an Age field on their Event detail forms. However, rootstrust does.
- **Age of husband and age of wife at time of a spousal Event.** GEDCOM spousal Facts allow for an Age attribute for the husband and one for the wife. Many marriage records contain the ages of the bride and groom – a good enough reason to warrant the inclusion of these fields on the Event detail form for spousal Events. rootstrust does just that.
- **Association**: a relationship between two individuals that needs not have a familial basis. For example, in the sample AbrahamLincoln database that comes with rootstrust, there is an Association between Abraham Lincoln and his assassin John Wilkes Booth. There is a second one between Lincoln and his political rival Stephen Douglas. The rootstrust implementation of Association allows the user to navigate back and forth between associated Persons with a simple mouse click. Here is the way one Association is expressed in the GEDCOM file generated by rootstrust from the AbrahamLincoln database:

0 @I1@ INDI 1 NAME Abraham /Lincoln/ 1 ASSO @I9@ 2 RELA Assassination . . 0 @I9@ INDI 1 NAME John Wilkes /Booth/ 1 ASSO @I1@

• **Alias**: a means of connecting two individuals who you suspect are one and the same person, but you are lacking proof. Suppose that you have a  $19<sup>th</sup>$ century ancestor from Missouri by the name of Jesse Woodson which happens to be the birth name of the infamous outlaw Jesse James. You know very little about your ancestor but suspect that he and Jesse James were the same person. All that is missing is the proof. So, you enter Jesse James into your rootstrust database and link him to your James Woodson by clicking on the Left Panel Button labelled "Alias'. This relationship could be expressed using the following standard GEDCOM notation, however many genealogy programs would ignore the ALIA tag or flag it as an unsupported feature:

> 0 @I1@ INDI 1 NAME Jesse /Woodson/ . . 0 @I2@ INDI 1 NAME Jesse /Woodson/ 1 NAME Jesse /James/ 2 TYPE Alias 1 ALIA @I1@

.

As with Association, the rootstrust implementation of Alias allows the user to navigate back and forth between aliased Persons with a simple mouse click.

Notice that the second Jesse Woodson has an alternate name of the type 'Alias' not to be confused with the GEDCOM Alias. I find the use of the term Alias to describe this alternate ego relationship unfortunate and ambiguous, nevertheless we decided to use it in rootstrust, because the GEDCOM specification uses it.

It is interesting to note that several popular genealogy programs use the ALIA tag to define an alternate name, in spite of the fact that the GEDCOM specification declares such usage as "not supported". The rootstrust GEDCOM Import Wizard knows who the bad actors are and adjusts to their non-standard usage.

# Trick of the Month

### **Import a Mac OS GEDCOM file into Windows**

The only major difference between GEDCOM files created on different operating systems is the paths of files linked to the data objects. There is also a minor difference in that a GEDCOM file created on Mac OS or Linux cannot be practically viewed in Windows' Notepad since all the lines run together. That is not a problem for rootstrust or for the de facto alternate Windows text editor Notepad++.

As long as you move your files to the new operating system retaining the overall hierarchy, you will not have a problem importing a GEDCOM file across operating systems.

Suppose all your genealogy document and multimedia files are located at '~/Genealogy/MediaFiles' on your Mac, and you are moving to Windows, here is what you would do:

- 1. Create a GEDCOM file on your Mac
- 2. Copy your media file folder to some location on your Windows hard drive like 'C:\Genealogy\MediaFiles'.
- 3. Run rootstrust on Windows and import the GEDCOM file in the following manner:
	- a. Select your File Cabinet(s) as though you were importing on the Mac.
	- b. Complete the import process.
	- c. Open the Preferences form and click the Left Panel Button labelled 'File Cabinets'.
	- d. Change the path of each Fie Cabinet from the Mac OS notation to the Windows notation. Using the paths from the example above, you would simply change 'Genealogy/MediaFiles' to 'C:/Genealogy/MediaFiles' keeping the forward slashes rather than the customary backslashes. Your files should now be connected.

Check out this demo video: <https://www.youtube.com/watch?v=7hvJ5prjI4g>

## What are we working on?

## **Interoperability with FamilySearch.org**

We are presently contemplating three very time consuming projects and do not yet know which one we want to tackle first:

- 1. Interoperability with .FamilySearch.org. This is a project that we started a while back but gave up to work on other things of higher priority.
- 2. Implementation of a professional-quality source citation feature based on Elizabeth Shown Mills' *Evidence Explained*. This feature would be template-based and would include a template editor allowing users to create their own custom templates.
- 3. Development of a version of rootstrust for Android devices. This is the most ambitious of the three, since the Java used on Android is not compatible with the Oracle Java we use to develop rootstrust on Windows, Mac OS and Linux. So, all of the screens and forms would have to be rebuilt for Android.

### **More about GalliumOS**

The name GalliumOS is obviously derived from gallium which is a metallic element like chromium. GalliumOS is a lean version of Linux based on Ubuntu but with a simpler, Windows-like user interface. It does not come with any bloatware, so you will have to add what you need. We only added LibreOffice and pCloud. A third party version of GoogleDrive is also available, but we didn't try to install it, since we have more than 100GB in our store which would be too large for the available disk space of the Chromebook.

Thanks to LibreOffice, we have all we need to run rootstrust with the ability to display and edit any of the files in our File Cabinets. Our database has over 8000 Persons and our File Cabinets take up about 10GB of storage. That leaves about 15GB left for growth.

Here is a great tutorial for installing GalliumOS:

<https://gist.github.com/stupidpupil/1e88638e5240476ec1f77d4b27747c88>